# P-SERIES USB (UNIVERSAL SERIAL BUS) INSERTION READER TECHNICAL REFERENCE MANUAL

Manual Part Number 99875201 Rev 7

**JULY 2003** 

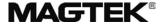

**REGISTERED TO ISO 9001:2000** 

20725 South Annalee Avenue Carson, CA 90746 Phone: (310) 631-8602 FAX: (310) 631-3956 Technical Support: (651) 415-6800

www.magtek.com

# $\begin{array}{c} \text{Copyright}^{\text{@}}\,2001\text{-}2003\\ \text{MagTek}^{\text{@}},\,\text{Inc.} \end{array}$ Printed in the United States of America

Information in this document is subject to change without notice. No part of this document may be reproduced or transmitted in any form or by any means, electronic or mechanical, for any purpose, without the express written permission of MagTek, Inc.

MagTek is a registered trademark of MagTek, Inc.

USB (Universal Serial Bus) Specification is Copyright<sup>©</sup> 1998 by Compaq Computer Corporation, Intel Corporation, Microsoft Corporation, NEC Corporation.

#### **REVISIONS**

| Rev Number | Date      | Notes                                                                                                  |
|------------|-----------|----------------------------------------------------------------------------------------------------|
| 1          | 05 Oct 01 | Initial Release                                                                                        |
| 2          | 19 Oct 01 | Sec 4: Polling Interval Property, changed default value from 1 to 2.                                   |
| 3          | 13 Nov 01 | Sect 1: Changed operating temp spec to 0° to 65° C (32° to 149° F)                                     |
| 4          | 12 Dec 02 | Section 4, Command Number: Corrected GET and SET PROPERTY descriptions.                                |
| 5          | 28 Jan 03 | Changed copyright symbol so pdf copies would print on all printers                                     |
| 6          | 03 Jun 03 | Front Matter: added ISO line to logo, changed Tech Support phone number, added new warranty statement. |
| 7          | 16 Jul 03 | Sec 4: In the paragraph beginning "This device is powered" changed Product ID from 0x0002 to 0x0003.   |
|            |           |                                                                                                    |
|            |           |                                                                                                    |
|            |           |                                                                                                    |

#### **Limited Warranty**

MagTek, Inc. warrants that the Product described in this document is free of defects in materials and workmanship for a period of one year from the date of purchase where the date of purchase is defined as the date of shipment from MagTek. During this warranty period, MagTek shall, at their option, repair or replace without charge for either parts or labor, any failure, malfunction, defect or nonconformity which prevents the product from performing in accordance with MagTek's published technical specifications and manuals.

This warranty does not apply to wear of the magnetic read head. This warranty shall not apply if the product is modified, tampered with, or subject to abnormal working conditions. This warranty does not apply when the malfunction results from the use of the Product in conjunction with ancillary or peripheral equipment where it is determined by MagTek that there is no fault in the Product itself.

Notification by the Customer to MagTek of any condition described above should be directed to the Customer's MagTek Sales Representative or to MagTek's Help Desk at (651) 415-6800. If the Product is to be returned from the Customer to MagTek, a returned material authorization (RMA) will be issued by MagTek. The Customer shall be responsible for shipping charges to MagTek, (20801 S. Annalee Ave., Carson, CA 90746). MagTek shall be responsible for shipping charges back to the Customer.

Repair or replacement as provided under this warranty is the exclusive remedy. This warranty is in lieu of all other warranties, express or implied.

#### FCC WARNING STATEMENT

This equipment has been tested and found to comply with the limits for Class B digital device, pursuant to Part 15 of FCC Rules. These limits are designed to provide reasonable protection against harmful interference when the equipment is operated in a residential environment. This equipment generates, uses, and can radiate radio frequency energy and, if not installed and used in accordance with the instruction manual, may cause harmful interference to radio communications. However, there is no guarantee that interference will not occur in a particular installation.

#### FCC COMPLIANCE STATEMENT

This device complies with Part 15 of the FCC Rules. Operation of this device is subject to the following two conditions: (1) This device may not cause harmful interference; and (2) this device must accept any interference received, including interference that may cause undesired operation.

#### CANADIAN DOC STATEMENT

This digital apparatus does not exceed the Class B limits for radio noise for digital apparatus set out in the Radio Interference Regulations of the Canadian Department of Communications.

Le présent appareil numérique n'émet pas de bruits radioélectriques dépassant les limites applicables aux appareils numériques de las classe B prescrites dans le Réglement sur le brouillage radioélectrique édicté par les ministère des Communications du Canada.

#### **CE STANDARDS**

Testing for compliance to CE was performed by an independent laboratory. The unit under test was found compliant to Class B.

#### **UL/CSA**

This product is recognized per Underwriter Laboratories and Canadian Underwriter Laboratories 1950.

#### **TABLE OF CONTENTS**

| SECTION 1. FEATURES AND SPECIFICATIONS | 1  |
|----------------------------------------|----|
| FEATURES                               | 1  |
| CONFIGURATIONS                         | 2  |
| ACCESSORIES                            | 2  |
| REFERENCE DOCUMENTS                    | 2  |
| SPECIFICATIONS                         | 3  |
| SECTION 2. INSTALLATION                | 5  |
| USB CONNECTION                         |    |
| WINDOWS PLUG AND PLAY SETUP            |    |
| MOUNTING                               |    |
| SECTION 3. OPERATION                   | 11 |
| SECTION 4. USB COMMUNICATIONS          | 13 |
| HID USAGES                             | 13 |
| REPORT DESCRIPTOR                      | 15 |
| CARD DATA                              | 16 |
| TRACK 1 DECODE STATUS                  | 16 |
| TRACK 2 DECODE STATUS                  | 16 |
| TRACK 3 DECODE STATUS                  | 17 |
| TRACK 1 DATA LENGTH                    | 17 |
| TRACK 2 DATA LENGTH                    | 17 |
| TRACK 3 DATA LENGTH                    | 17 |
| CARD ENCODE TYPE                       | 17 |
| TRACK DATA                             | 18 |
| TRACK 1 DATA                           | 18 |
| TRACK 2 DATA                           | 18 |
| TRACK 3 DATA                           | 18 |
| CARD STATUS                            | 18 |
| COMMANDS                               | 18 |
| COMMAND NUMBER                         | 19 |
| DATA LENGTH                            | 19 |
| DATA                                   |    |
| RESULT CODE                            |    |
| GET AND SET PROPERTY COMMANDS          | 20 |
| SOFTWARE_ID PROPERTY                   | 21 |
| SERIAL_NUM PROPERTY                    | 21 |
| POLLING_INTERVAL PROPERTY              | 22 |
| MSR_DIRECTION PROPERTY                 | 23 |
| CARD_INSERTED PROPERTY                 |    |
| MAX_PACKET_SIZE PROPERTY               | 25 |
| SECTION 5. DEMO PROGRAM                | 27 |
| INSTALLATION                           | 27 |
| OPERATION                              | 27 |

| SOURCE CODE                                  | 28 |
|----------------------------------------------|----|
| APPENDIX A. MECHANICAL DRAWING FOR MOUNTING  | 29 |
| FIGURES                                      |    |
| Figure 1-1. P-Series USB Insertion Reader    |    |
| Figure 2-1. Cabling                          |    |
| Figure 2-2. MagTek Bezel Mounting Position   |    |
| Figure 2-3. Mounting Example - Exploded View |    |
| Figure 2-4. Mounting Example - Assembled     | 9  |
| Figure A-1. Dimensions for Mounting          | 29 |
| TABLES                                       |    |
| Table 1-2. Specifications                    |    |
| Table 2-1. 4-Pin USB Connector               |    |
| Table 2-2. 5-Pin Connector                   | 6  |

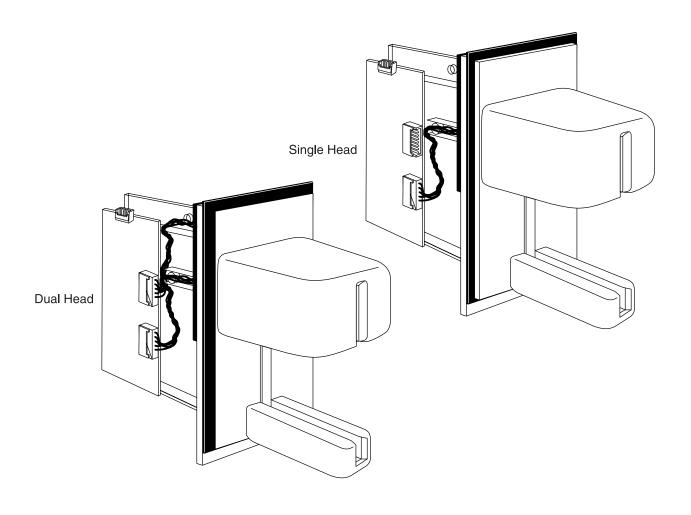

Figure 1-1. P-Series USB Insertion Reader

### **SECTION 1. FEATURES AND SPECIFICATIONS**

The P-Series USB (Universal Serial Bus) Insertion Reader is a compact magnetic stripe card reader, which conforms to ISO standards. The Reader is compatible with the PC series of personal computers or any device with a USB interface. The reader can have single or dual head configurations. The dual head configuration can read a card with the magnetic stripe orientated in two directions. The single head configuration can read a card with the magnetic stripe orientated in one direction. A card is read by inserting it into and/or removing it out of the card slot when the card is oriented such that the card's magnetic stripe contacts a read head.

The Reader also has circuitry that automatically ensures that the ISO magnetic stripe is read in the case where a dual-stripe JIS (Japanese) credit card is inserted on the dual head unit. (The JIS stripe is ignored.)

The reader conforms to the USB Human Interface Device (HID) Class specification Version 1.1. This allows host applications designed for the latest versions of Windows 98, Me, 2000 to easily communicate to the device using standard Windows API calls that communicate to the device through the HID driver that comes with Windows.

Unlike HID keyboard emulation readers, this device does not use keyboard emulation. It behaves like a vendor defined HID device so that a direct communication path can be established between the Host application and the device without interference such as keystrokes from other HID devices.

A demo program with its source code is available, written in Visual Basic, that exercises the device using the standard Windows API.

#### **FEATURES**

Major features of the Swipe Reader are as follows:

- Powered through the USB no external power supply required
- Hardware Compatible with PC or any computer or terminal with a USB interface
- Single or dual read head Configuration can be single or dual read head.
- JIS Discrimination circuitry automatically detects if a dual-stripe JIS (Japanese Industrial Standard) card is inserted, and auto-routes the ISO data signals to microcontroller. This ensures that dual-head features still work for Japanese card holders.
- Mag-Stripe reading during insertion and/or removal of card for reliable card reading.
- Reads encoded data that meets ANSI/ISO/CDL/AAMVA standards and others such as ISO track 1 format on track 2.
- Reads up to two tracks of card data.
- Error reduction for withdrawal reads by using good insert read data.
- Compatible with USB specification Revision 1.1
- Compatible with HID specification Version 1.1

- Can use standard Windows HID driver for communications. No third party device driver is required.
- Programmable USB serial number descriptor
- Programmable USB Interrupt In Endpoint polling interval
- Programmable read direction. (insert, withdrawal or both)
- Non-volatile flash EEPROM memory for property storage
- Optional 6-foot Black or Pearl White cable
- Sealed Chassis design provides superior protection from moisture.
- Isolated PCB isolates electronics from debris and liquids.
- AGC (Automatic Gain Control) in MagTek's latest read IC enhances read performance with less susceptibility to RF interference.
- Beam-mounted Read-heads improves card tracking capabilities.
- Ruggedized Chassis and Bezel Material improves temperature and impact performance.

#### **CONFIGURATIONS**

The Configuration is as follows:

| Part Number | Head Configuration | Tracks |
|-------------|--------------------|--------|
| 21065128    | Dual head          | 1,2    |

#### **ACCESSORIES**

The accessories are as follows:

| Part Number | Description                                      |
|-------------|--------------------------------------------------|
| 21042806    | USB MSR Demo Program with Source Code (Diskette) |
| 99510026    | USB MSR Demo Program with Source Code (WEB)      |
| 21041494    | Cable, Pearl White, 6 ft.                        |
| 21041495    | Cable, Black, 6 ft.                              |

#### REFERENCE DOCUMENTS

Axelson, Jan. USB Complete, Everything You Need to Develop Custom USB Peripherals, 1999. Lakeview Research, 2209 Winnebago St., Madison WI 53704, 396pp., http://www.lvr.com.

USB Human Interface Device (HID) Class Specification Version 1.1.

*USB (Universal Serial Bus) Specification, Version 1.1*, Copyright 1998 by Compaq Computer Corporation, Intel Corporation, Microsoft Corporation, NEC Corporation.

USB Implementers Forum, Inc., www.usb.org.

The P-Series USB Insertion Reader will read cards that meet the standards defined by ISO (International Standards Organization):

ISO 7811 Identification Cards - Mag-stripe Cards, Tracks 1-3

ISO 7810 Identification Cards - Physical Specifications (ID-1 Cards)

# **SPECIFICATIONS**

Table 1-2 lists the specifications for the Port Powered Swipe Reader.

**Table 1-2. Specifications** 

| Reference Standards | ISO 7810 and ISO 7811/CDL/ AAMVA/JISB9561*                 |  |
|---------------------|------------------------------------------------------------|--|
| Power Input         | 5V From USB port                                           |  |
| Recording Method    | Two-frequency coherent phase (F2F)                         |  |
| Message Format      | ASCII                                                      |  |
| Card Speed          | 3 to 50 IPS                                                |  |
| MTBF                | Electronics: 125,000 hours. Head: 500,000 insertion cycles |  |
|                     | ELECTRICAL                                                 |  |
| Current             |                                                            |  |
| Normal Mode         | 30 mA                                                      |  |
| Suspend Mode        | 300 uA                                                     |  |
|                     | MECHANICAL (STANDARD PRODUCT)                              |  |
|                     |                                                            |  |
| Weight              | 3.74 oz. (106.03 g)                                        |  |
| Cable length        | 6ft.                                                       |  |
|                     |                                                            |  |
|                     | ENVIRONMENTAL                                              |  |
| Temperature         |                                                            |  |
| Operating           | 0° to 65° C (32° to 149° F)                                |  |
| Storage             | -40°F to 176°F (-40°C to 80°C)                             |  |
| Humidity            |                                                            |  |
| Operating           | 10% to 90% noncondensing                                   |  |
| Storage             | Up to 100% noncondensing                                   |  |
| Altitude            |                                                            |  |
| Operating           | 0-10,000 ft. (0-3048 m.)                                   |  |
| Storage             | 0-50,000 ft. (0-15240 m.)                                  |  |
|                     |                                                            |  |

<sup>\*</sup> ISO (International Standards Organization), CDL (California Drivers License), AAMVA (American Association of Motor Vehicle Administrators) and JIS B9561 (Japanese Industrial Standard).

# **SECTION 2. INSTALLATION**

This section describes the cable connection, the Windows Plug and Play Setup, and the physical mounting of the unit.

#### **USB CONNECTION**

Connect the optional USB cable to a USB port on the host. The reader and pin numbers for the cable connectors are shown in Figure 2-1. The optional MagTek or user-supplied cable can be securely attached with a cable tie as shown.

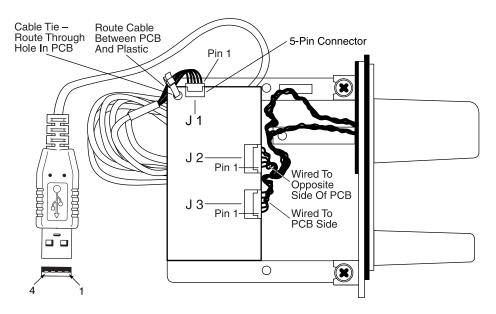

Figure 2-1. Cabling

The 4-pin USB cable connector pin numbers and signal descriptions shown in the illustration are listed in Table 2-1.

Table 2-1. 4-Pin USB Type A Connector

| Pin Number | Signal          | Cable Color |
|------------|-----------------|-------------|
| 1          | V <sub>CC</sub> | Red         |
| 2          | - Data          | White       |
| 3          | +Data           | Green       |
| 4          | Ground          | Black       |

The 5-pin connections between the Reader and the USB connector shown in the illustration are listed in Table 2-2.

Table 2-2. 5-Pin Connector (J1)

| Pin Number | Signal          | Cable Color |
|------------|-----------------|-------------|
| 1          | V <sub>CC</sub> | Red         |
| 2          | - Data          | White       |
| 3          | +Data           | Green       |
| 4          | Ground          | Black       |
| 5          | Shield Ground   | Black       |

#### WINDOWS PLUG AND PLAY SETUP

On hosts with the Windows operating system, the first time the device is plugged into a specific USB port, Windows will pop up a dialog box, which will guide you through the process of installing a device driver for the device. After this process is completed once, Windows will no longer request this process as long as the device is plugged into the same USB port. The device driver that Windows will install for this device is the driver used for HID devices and it is part of the Windows operating system. When the dialog box pops up, follow the instructions given to you in the dialog box. Sometimes Windows will find all the files it needs on its own without giving you any prompts. Other times Windows will need to know the location of the files it needs. If Windows prompts you for the file locations, insert the CD that was used to install Windows on your PC and point Windows to the root directory of the CD. Windows should find all the files it needs there.

#### MOUNTING

The standard orientation of the Reader is with the larger guide up as shown in Figure 2-2. The position shown offers the best protection for the heads from moisture, dust, or foreign particles.

In a dual head configuration, connector J3 is wired to the head that is on the same side as the PCB. Connector J2 is wired to the head that is opposite the PCB. The magnetic stripe must be inserted in the Large Guide but may be facing in either direction.

In a single head configuration, the head may be mounted on either side. As shown in Figure 2-2, connector J3 is wired with the head on the same side as the PCB. Connector J2 is wired when the head is on the opposite side of the PCB. The magnetic stripe must be inserted in the Large Guide and must be facing the head.

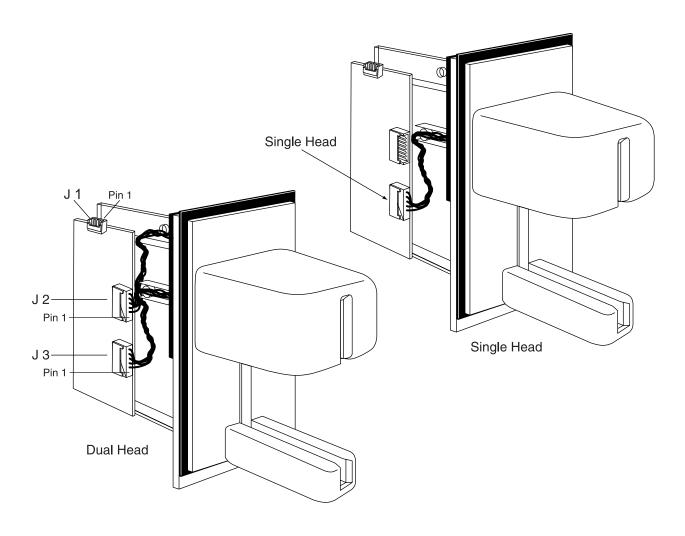

Figure 2-2. MagTek Bezel Mounting Position

The recommended method of installation is to position the Reader between two brackets from the inside of a mounting panel, as indicated in Figures 2-3 and 2-4. The Outside Bracket is attached to the Mounting Surface.

The Large Gasket on the bezel presses against the Outside Bracket to prevent moisture from entering. Another bracket, the Inside Bracket, is positioned and secured to hold the Reader firmly against the Outside Bracket.

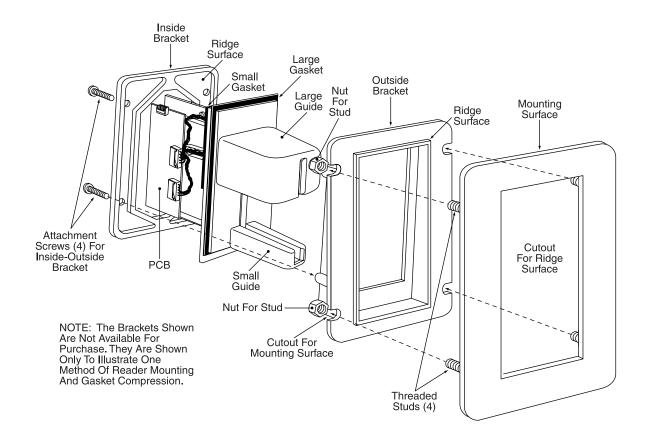

Figure 2-3. Mounting Example - Exploded View

In applications where moisture-intrusion is a concern, it is recommended that the reader be mounted with a 4° - 5° *downward* angle with respect to the horizontal plane as shown in Figure 2-4. This will cause gravity to drain away any excess moisture that may have entered into the Card Reader slot.

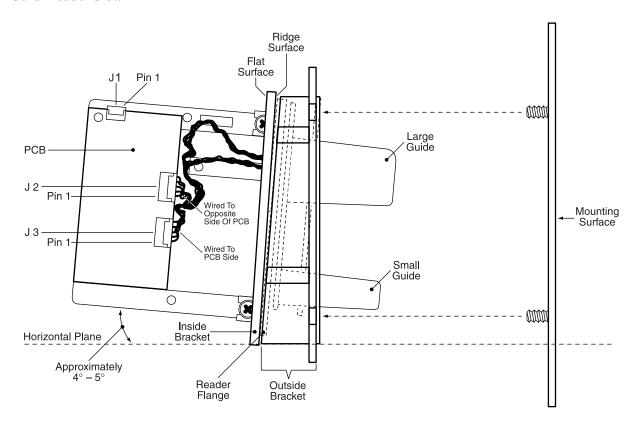

Figure 2-4. Mounting Example - Assembled

# **SECTION 3. OPERATION**

A card may be read by inserting it into the Reader slot or removing it from the Reader slot. The direction of the read that is sent to the host is controlled by the MSR\_DIRECTION property, which is described in the next section. The magnetic stripe must face toward a read head during the swipe. Once the card is swiped, the device will attempt to decode the data and then send the results to the host via a USB HID input report. The report contains the card encode type, the decoded card data, decode error information, and swipe direction. After the results are sent to the host, the device will be ready to read the next swipe. To help reduce read errors, if a good read occurs when the card is inserted and a bad read occurs when the card is removed, then the read data for the card insert will be sent to the host when the card is removed instead of the bad read data from the removal.

## **SECTION 4. USB COMMUNICATIONS**

This device conforms to the USB specification revision 1.1. This device also conforms with the Human Interface Device (HID) class specification version 1.1. The device communicates to the host as a vendor defined HID device. The details about how the card data and commands are structured into HID reports follow later in this section. The latest versions of the Windows operating systems, Windows 98, Me, and 2000, all come with a standard Windows USB HID driver. Windows applications that communicate to this device can be easily developed. These applications can communicate to the device using standard windows API calls that communicate to the device using the standard Windows USB HID driver. These applications can be easily developed using compilers such as Microsoft's Visual Basic or Visual C++. A demonstration program and its source code, written in Visual Basic, that communicates with this device is available. This demo program can be used to test the device and it can be used as a guide for developing other applications. More details about the demo program follow later in this document.

It is strongly recommended that application software developers become familiar with the HID specification and the USB specification before attempting to communicate with this device. This document assumes that the reader is familiar with these specifications. These specifications can be downloaded free from www.usb.org.

This is a full speed USB device. This device has a number of programmable configuration properties. These properties are stored in non-volatile EEPROM memory. These properties can be configured at the factory or by the end user. The device has an adjustable endpoint descriptor polling interval value that can be set to any value in the range of 1ms to 255ms. This property can be used to speed up or slow down the card data transfer rate. The device has an adjustable serial number descriptor. The device also has an adjustable MSR direction property that determines if a card is read on insert, withdrawal or both directions. More details about these properties can be found later in this document in the command section.

The device has a card inserted property command that can be used to determine if a card is currently fully inserted into the device.

The device will go into suspend mode when directed to do so by the host. The device will wakeup from suspend mode when directed to do so by the host. The device does not support remote wakeup.

This device is powered from the USB bus. Its vendor ID is 0x0801 and its product ID is 0x0003.

#### **HID USAGES**

HID devices send data in reports. Elements of data in a report are identified by unique identifiers called usages. The structure of the device's reports and the device's capabilities are reported to the host in a report descriptor. The host usually gets the report descriptor only once, right after the device is plugged in. The report descriptor usages identify the devices capabilities and report structures. For example, a device could be identified as a keyboard by analyzing the device's report descriptor. Usages are four byte integers. The most significant two bytes are called the

usage page and the least significant two bytes are called usage IDs. Usages that are related can share a common usage page. Usages can be standardized or they can be vendor defined. Standardized usages such as usages for mice and keyboards can be found in the HID Usage Tables document and can be downloaded free at www.usb.org. Vendor defined usages must have a usage page in the range 0xff00 – 0xffff. All usages for this device use vendor defined magnetic stripe reader usage page 0xff00. The usage IDs for this device are defined in the following table. The usage types are also listed. These usage types are defined in the HID Usage Tables document.

Magnetic Stripe Reader usage page 0xff00:

| Usage ID<br>(Hex) | Usage Name             | Usage<br>Type | Report<br>Type |
|-------------------|------------------------|---------------|----------------|
| 1                 | Decoding reader device | Collection    | None           |
| 20                | Track 1 decode status  | Data          | Input          |
| 21                | Track 2 decode status  | Data          | Input          |
| 22                | Track 3 decode status  | Data          | Input          |
| 28                | Track 1 data length    | Data          | Input          |
| 29                | Track 2 data length    | Data          | Input          |
| 2A                | Track 3 data length    | Data          | Input          |
| 30                | Track 1 data           | Data          | Input          |
| 31                | Track 2 data           | Data          | Input          |
| 32                | Track 3 data           | Data          | Input          |
| 38                | Card encode type       | Data          | Input          |
| 39                | Card status            | Data          | Input          |
| 20                | Command message        | Data          | Feature        |

# REPORT DESCRIPTOR

The HID report descriptor is structured as follows:

| Item                                               | Value(Hex) |
|----------------------------------------------------|------------|
| Usage Page (Magnetic Stripe<br>Reader)             | 06 00 FF   |
| Usage (Decoding reader device)                     | 09 01      |
| Collection (Application)                           | A1 01      |
| Logical Minimum (0)                                | 15 00      |
| Logical Maximum (255)                              | 26 ff 00   |
| Report Size (8)                                    | 75 08      |
| Usage (Track 1 decode status)                      | 09 20      |
| Usage (Track 2 decode status)                      | 09 21      |
| Usage (Track 3 decode status)                      | 09 22      |
| Usage (Track 1 data length)                        | 09 28      |
| Usage (Track 2 data length)                        | 09 29      |
| Usage (Track 3 data length)                        | 09 2A      |
| Usage (Card encode type)                           | 09 38      |
| Report Count (7)                                   | 95 07      |
| Input (Data, Variable, Absolute, Bit Field)        | 81 02      |
| Usage (Track 1 data)                               | 09 30      |
| Report Count (110)                                 | 95 6E      |
| Input (Data, Variable, Absolute, Buffered Bytes)   | 82 02 01   |
| Usage (Track 2 data)                               | 09 31      |
| Report Count (110)                                 | 95 6E      |
| Input (Data, Variable, Absolute, Buffered Bytes)   | 82 02 01   |
| Usage (Track 3 data)                               | 09 32      |
| Report Count (110)                                 | 95 6E      |
| Input (Data, Variable, Absolute, Buffered Bytes)   | 82 02 01   |
| Usage (Card Status)                                | 09 39      |
| Report Count (1)                                   | 95 01      |
| Input (Data, Variable, Absolute, Bit Field)        | 81 02      |
| Usage (Command message)                            | 09 20      |
| Report Count (24)                                  | 95 18      |
| Feature (Data, Variable, Absolute, Buffered Bytes) | B2 02 01   |
| End Collection                                     | C0         |

#### **CARD DATA**

Card data is only sent to the host on the Interrupt In pipe using an Input Report. The device will send only one Input Report per card swipe. The MSR direction property, defined later in this section, determines the direction of the card swipe that will generate an Input Report. This property can be set to insert, withdrawal or both. If the host requests data from the device when no data is available, the device will send a Nak to the host to indicate that it has nothing to send. When a card is swiped, the Input Report will be sent even if the data is not decodable. The following table shows how the input report is structured.

| Offset    | Usage Name            |
|-----------|-----------------------|
| 0         | Track 1 decode status |
| 1         | Track 2 decode status |
| 2         | Track 3 decode status |
| 3         | Track 1 data length   |
| 4         | Track 2 data length   |
| 5         | Track 3 data length   |
| 6         | Card encode type      |
| 7 – 116   | Track 1 data          |
| 117 – 226 | Track 2 data          |
| 227 - 336 | Track 3 data          |
| 337       | Card Status           |

#### **TRACK 1 DECODE STATUS**

| Bits  | 7-1      | 0     |
|-------|----------|-------|
| Value | Reserved | Error |

This is a one-byte value, which indicates the status of decoding track 1. Bit position zero indicates there was an error decoding track 1 if the bit is set to 1. If it is zero, then no error occurred. If a track has data on it that is not noise, and it is not decodable, then a decode error is indicated. If a decode error is indicated, the corresponding track data length value for the track that has the error will be set to zero and no valid track data will be supplied.

#### TRACK 2 DECODE STATUS

| Bits  | 7-1      | 0     |
|-------|----------|-------|
| Value | Reserved | Error |

This is a one-byte value, which indicates the status of decoding track 2. Bit position zero indicates if there was an error decoding track 2 if this bit is set to one. If it is zero, then no error occurred. If a track has data on it that is not noise, and it is not decodable, then a decode error is indicated. If a decode error is indicated, the corresponding track data length value for the track that has the error will be set to zero and no valid track data will be supplied.

#### **TRACK 3 DECODE STATUS**

| Bits  | 7-1      | 0     |
|-------|----------|-------|
| Value | Reserved | Error |

This is a one-byte value, which indicates the status of decoding track 3. Bit position zero indicates there was an error decoding track 3 if this bit is set to one. If it is zero, then no error occurred. If a track has data on it that is not noise, and it is not decodable, then a decode error is indicated. If a decode error is indicated, the corresponding track data length value for the track that has the error will be set to zero and no valid track data will be supplied.

#### TRACK 1 DATA LENGTH

This one byte value indicates how many bytes of decoded card data are in the track 1 data field. This value will be zero if there was no data on the track or if there was an error decoding the track.

#### TRACK 2 DATA LENGTH

This one byte value indicates how many bytes of decoded card data are in the track 2 data field. This value will be zero if there was no data on the track or if there was an error decoding the track.

#### TRACK 3 DATA LENGTH

This one byte value indicates how many bytes of decoded card data are in the track 3 data field. This value will be zero if there was no data on the track or if there was an error decoding the track.

#### **CARD ENCODE TYPE**

This one byte value indicates the type of encoding that was found on the card. The following table defines the possible values.

| Value | Encode Type  | Description                                                           |
|-------|--------------|-----------------------------------------------------------------------|
| 0     | ISO/ABA      | ISO/ABA encode format                                                 |
| 1     | AAMVA        | AAMVA encode format                                                   |
| 2     | CADL         | CADL encode format                                                    |
| 3     | Blank        | The card is blank                                                     |
| 4     | Other        | The card has a non-standard encode format. For example, ISO/ABA       |
|       |              | track 1 format on track 2.                                            |
| 5     | Undetermined | The card encode type could not be determined because no tracks could  |
|       |              | be decoded.                                                           |
| 6     | None         | No decode has occurred. This type occurs if no magnetic stripe data   |
|       |              | has been acquired since the data has been cleared or since the device |
|       |              | was powered on. This device only sends an Input report when a card    |
|       |              | has been swiped so this value will never occur.                       |

#### TRACK DATA

If decodable track data exits for a given track, it is located in the track data field that corresponds to the track number. The length of each track data field is fixed at 110 bytes, but the length of valid data in each field is determined by the track data length field that corresponds to the track number. Track data located in positions greater that the track data length field indicates are undefined and should be ignored. The HID specification requires that reports be fixed in size, but the number of bytes encoded on a card may vary. Therefore, the Input Report always contains the maximum amount of bytes that can be encoded on the card and the number of valid bytes in each track is indicated by the track data length field. The track data is decoded and converted to ASCII. The track data includes all data starting with the start sentinel and ending with the end sentinel.

#### **TRACK 1 DATA**

This field contains the decoded track data for track 1.

#### **TRACK 2 DATA**

This field contains the decoded track data for track 2.

#### TRACK 3 DATA

This field contains the decoded track data for track 3.

#### **CARD STATUS**

| Bits  | 7-1      | 0             |
|-------|----------|---------------|
| Value | Reserved | Card Inserted |

This is a one-byte value, which indicates the card status. Bit position zero indicates that the card was swiped in the insertion direction if it is set to one. If it is set to zero, then the card was swiped in the withdrawal direction. All other bit positions are reserved.

#### **COMMANDS**

Most host applications do not need to send commands to the device. Most host applications only need to obtain card data from the device as described previously in this section. This section of the manual can be ignored by anyone who does not need to send commands to the device.

Command requests and responses are sent to and received from the device using feature reports. Command requests are sent to the device using the HID class specific request Set\_Report. The response to a command is retrieved from the device using the HID class specific request Get\_Report. These requests are sent over the default control pipe. When a command request is sent, the device will Nak the Status stage of the Set\_Report request until the command is completed. This insures that as soon as the Set\_Report request is completed, the Get\_Report request can be sent to get the command response. The usage ID for the command message was shown previously in the Usage Table.

The following table shows how the feature report is structured for command requests:

| Offset | Field Name     |
|--------|----------------|
| 0      | Command Number |
| 1      | Data Length    |
| 2 – 23 | Data           |

The following table shows how the feature report is structured for command responses.

| Offset | Field Name  |
|--------|-------------|
| 0      | Result Code |
| 1      | Data Length |
| 2 – 23 | Data        |

#### **COMMAND NUMBER**

This one byte field contains the value of the requested command number. The following table lists all the existing commands.

| Value | Command Number | Description                     |
|-------|----------------|---------------------------------|
| 0     | GET_PROPERTY   | Gets a property from the device |
| 1     | SET PROPERTY   | Sets a property in the device   |

#### **DATA LENGTH**

This one byte field contains the length of the valid data contained in the Data field.

#### **DATA**

This multi-byte field contains command data if any. Note that the length of this field is fixed at 22 bytes. Valid data should be placed in the field starting at offset 2. Any remaining data after the valid data should be set to zero. This entire field must always be set even if there is no valid data. The HID specification requires that Reports be fixed in length. Command data may vary in length. Therefore, the Report should be filled with zeros after the valid data.

#### **RESULT CODE**

This one byte field contains the value of the result code. There are two types of result codes: generic result codes and command specific result codes. Generic result codes always have the most significant bit set to zero. Generic result codes have the same meaning for all commands and can be used by any command. Command specific result codes always have the most significant bit set to one. Command specific result codes are defined by the command that uses them. The same code can have different meanings for different commands. Command specific result codes are defined in the documentation for the command that uses them. Generic result codes are defined in the following table.

| Value | Result Code   | Description                                                        |  |
|-------|---------------|--------------------------------------------------------------------|--|
| 0     | SUCCESS       | The command completed successfully.                                |  |
| 1     | FAILURE       | The command failed.                                                |  |
| 2     | BAD_PARAMETER | The command failed due to a bad parameter or command syntax error. |  |

#### **GET AND SET PROPERTY COMMANDS**

The Get Property command gets a property from the device. The Get Property command number is 0.

The Set Property command sets a property in the device. The Set Property command number is 1

The Get and Set Property command data fields for the requests and responses are structured as follows:

Get Property Request Data:

| Data Offset | Value       |
|-------------|-------------|
| 0           | Property ID |

Get Property Response Data:

| Data Offset | Value          |
|-------------|----------------|
| 0 – n       | Property Value |

Set Property Request Data:

| Data Offset | Value          |
|-------------|----------------|
| 0           | Property ID    |
| 1 – n       | Property Value |

Set Property Response Data:

None

The result codes for the Get and Set Property commands can be any of the codes list in the generic result code table.

Property ID is a one-byte field that contains a value that identifies the property. The following table lists all the current property ID values:

| Value | Property ID      | Description                           |
|-------|------------------|---------------------------------------|
| 0     | SOFTWARE_ID      | The device's software identifier      |
| 1     | SERIAL_NUM       | The device's serial number            |
| 2     | POLLING_INTERVAL | The interrupt pipe's polling interval |
| 3     | MSR_DIRECTION    | Magnetic stripe read direction        |
| 4     | CARD_INSERTED    | Card inserted indicator               |
| 5     | MAX PACKET SIZE  | The interrupt pipe's packet size      |

The Property Value is a multiple byte field that contains the value of the property. The number of bytes in this field depends on the type of property and the length of the property. The following table lists all of the property types and describes them.

| Property Type | Description                                                        |
|---------------|--------------------------------------------------------------------|
| Byte          | This is a one byte value. The valid values depend on the property. |
| String        | This is a multiple byte ASCII string. Its length can be zero to a  |
|               | maximum length that depends on the property. The value and         |
|               | length of the string does not include a terminating NUL character. |

#### **SOFTWARE ID PROPERTY**

Property ID: 0

Property Type: String

Length: Fixed at 11 bytes

Get Property: Yes Set Property: No

Description: This is an 11 byte read only property that identifies the software part number and version for the device. The first 8 bytes represent the part number and the last 3 bytes represent the version. For example this string might be "21042804A02". Examples follow:

Example Get SOFTWARE ID property Request (Hex):

| Cmd Num | Data Len | Prp ID |
|---------|----------|--------|
| 00      | 01       | 00     |

Example Get SOFTWARE\_ID property Response (Hex):

| Result Code | Data Len | Prp Value                        |  |
|-------------|----------|----------------------------------|--|
| 00          | 01       | 32 31 30 34 32 38 30 34 41 30 32 |  |

#### SERIAL\_NUM PROPERTY

Property ID: 1

Property Type: String Length: 0-15 bytes

Get Property: Yes Set Property: Yes

Default Value: The default value is no string with a length of zero.

Description: The value is an ASCII string that represents the device's serial number. This string can be 0-15 bytes long. This property is stored in non-volatile EEPROM memory so it will not change when the unit is power cycled. The value of this property, if any, will be sent to the host when the host requests the USB string descriptor. When this property is changed, the unit must be power cycled to have these changes take effect for the USB descriptor. If a value other than the default value is desired, it can be set by the factory upon request. Examples follow.

Example Set SERIAL\_NUM property Request (Hex):

| Cmd Num | Data Len | Prp ID | Prp Value |
|---------|----------|--------|-----------|
| 01      | 04       | 01     | 31 32 33  |

Example Set SERIAL NUM property Response (Hex):

| Result Code | Data Len | Data |
|-------------|----------|------|
| 00          | 00       |      |

Example Get SERIAL NUM property Request (Hex):

| Cmd Num | Data Len | Prp ID |
|---------|----------|--------|
| 00      | 01       | 01     |

Example Get SERIAL NUM property Response (Hex):

| Result Code | Data Len | Prp Value |
|-------------|----------|-----------|
| 00          | 03       | 31 32 33  |

#### POLLING\_INTERVAL PROPERTY

Property ID: 2
Property Type: Byte
Length: 1 byte
Get Property: Yes
Set Property: Yes
Default Value: 2

Description: The value is a byte that represents the devices polling interval for the Interrupt In Endpoint. The value can be set in the range of 1-255 and has units of milliseconds. The polling interval tells the host how often to poll the device for card data packets. For example, if the polling interval is set to 10, the host will poll the device for card data packets every 10ms. This property can be used to speed up or slow down the time it takes to send card data to the host. The trade-off is that speeding up the card data transfer rate increases the USB bus bandwidth used by the device, and slowing down the card data transfer rate decreases the USB bus bandwidth used by the device. This property is stored in non-volatile EEPROM memory so it will not change when the unit is power cycled. The value of this property will be sent to the host when the host requests the device's USB endpoint descriptor. When this property is changed, the unit must be power cycled to have these changes take effect for the USB descriptor. If a value other than the default value is desired, it can be set by the factory upon request. Examples follow:

Example Set POLLING\_INTERVAL property Request (Hex):

| Cmd Num | Data Len | Prp ID | Prp Value |
|---------|----------|--------|-----------|
| 01      | 02       | 02     | 0A        |

Example Set POLLING\_INTERVAL property Response (Hex):

| Result Code | Data Len | Data |
|-------------|----------|------|
| 00          | 00       |      |

Example Get POLLING INTERVAL property Request (Hex):

| Cmd Num | Data Len | Prp ID |
|---------|----------|--------|
| 00      | 01       | 02     |

Example Get POLLING INTERVAL property Response (Hex):

| Result Code | Data Len | Prp Value |
|-------------|----------|-----------|
| 00          | 01       | 0A        |

#### MSR\_DIRECTION PROPERTY

Property ID: 3
Property Type: Byte
Length: 1 byte
Get Property: Yes
Set Property: Yes

Default Value: 2 (Withdrawal)

Description: This value is a byte that represents the devices magnetic stripe read direction. The device will generate a USB HID Input Report when a card is swiped in the direction indicated by this property. The value can be set to 1 for insert, 2 for withdrawal or 3 for both directions. If this property is set to 3 (both) then it is strongly recommended that the devices POLLING\_INTERVAL property is set to 2ms or less and that the devices MAX\_PACKET\_SIZE is set to 32 bytes or more so that the device can keep up with the speed of swiping in both directions. If this is not done then if a card is withdrawn quickly after inserting the card, the withdrawal may have a read error because the read will not start until the device is finished sending the USB HID Input Report to the host for the Insert read. This property is stored in non-volatile EEPROM memory so it will not change when the unit is power cycled. When this property is changed, the unit must be power cycled to have these changes take effect. If a value other than the default value is desired, it can be set by the factory upon request. Note that this reader reads better when a card is removed from it than when a card is inserted into it.

#### Examples follow:

Example Set MSR DIRECTION property Request (Hex):

| Cmd Num | Data Len | Prp ID | Prp Value |
|---------|----------|--------|-----------|
| 01      | 02       | 03     | 02        |

Example Set MSR DIRECTION property Response (Hex):

| Result Code | Data Len | Data |
|-------------|----------|------|
| 00          | 00       |      |

Example Get MSR DIRECTION property Request (Hex):

| Cmd Num | Data Len | Prp ID |
|---------|----------|--------|
| 00      | 01       | 03     |

Example Get MSR DIRECTION property Response (Hex):

| Result Code | Data Len | Prp Value |
|-------------|----------|-----------|
| 00          | 01       | 02        |

#### CARD\_INSERTED PROPERTY

Property ID: 4
Property Type: Byte
Length: 1 byte
Get Property: Yes
Set Property: No
Default Value: None

Description: This value is used to determine if a card is fully inserted into the device. If a card is fully inserted into the device this property will contain one. If not, the property will contain zero. This property is intended to be used by hosts that want to check if a card is currently inserted in the device during startup. This card inserted information is also contained in the Card Status field of the Input report sent to the host during each card swipe. So there should be no need to poll the host for this information on a continuing basis. Examples follow:

Example Get CARD INSERTED property Request (Hex):

| Cmd Num | Data Len | Prp ID |
|---------|----------|--------|
| 00      | 01       | 04     |

Example Get CARD INSERTED property Response (Hex):

| Result Code | Data Len | Prp Value |
|-------------|----------|-----------|
| 00          | 01       | 01        |

#### MAX PACKET SIZE PROPERTY

Property ID: 5
Property Type: Byte
Length: 1 byte
Get Property: Yes
Set Property: Yes
Default Value: 32

Description: The value is a byte that represents the devices maximum packet size for the Interrupt In Endpoint. The value can be set in the range of 1-64 and has units of bytes. The maximum packet size tells the host the maximum size of the Interrupt In Endpoint packets. For example, if the maximum packet size is set to 32, the device will send HID reports in multiple packets of 32 bytes each or less for the last packet of the report. This property can be used to speed up or slow down the time it takes to send card data to the host. Larger packet sizes speed up communications and smaller packet sizes slow down communications. The trade-off is that speeding up the card data transfer rate increases the USB bus bandwidth used by the device, and slowing down the card data transfer rate decreases the USB bus bandwidth used by the device. This property is stored in non-volatile EEPROM memory so it will not change when the unit is power cycled. The value of this property will be sent to the host when the host requests the device's USB endpoint descriptor. When this property is changed, the unit must be power cycled to have these changes take effect for the USB descriptor. If a value other than the default value is desired, it can be set by the factory upon request. Examples follow:

Example Set MAX PACKET SIZE property Request (Hex):

| Cmd Num | Data Len | Prp ID | Prp Value |  |
|---------|----------|--------|-----------|--|
| 01      | 02       | 05     | 20        |  |

Example Set MAX PACKET SIZE property Response (Hex):

| Result Code | Data Len | Data |
|-------------|----------|------|
| 00          | 00       |      |

Example Get MAX PACKET SIZE property Request (Hex):

| Cmd Num | Data Len | Prp ID |
|---------|----------|--------|
| 00      | 01       | 05     |

Example Get MAX PACKET SIZE property Response (Hex):

| Result Code | Data Len | Prp Value |
|-------------|----------|-----------|
| 00          | 01       | 20        |

# **SECTION 5. DEMO PROGRAM**

The demo program, which is written in Visual Basic, can be used to do the following:

- Read cards from the device and view the card data
- Send command requests to the device and view the command responses
- Guide application developers in their application development by providing examples, in source code, of how to properly communicate with the device using the standard Windows APIs

The part numbers for the demo program can be found in this document in Section 1 under Accessories.

Note that demo program version 1.1.0 or later is required for this Reader. The original version 1.0.0 only supports the USB swipe readers, not the insert readers.

#### **INSTALLATION**

To install the demo program, run the setup.exe file and follow the instructions given on the screen

#### **OPERATION**

To operate the demo program perform the following steps:

- Plug the device into a USB port on the host
- If this is the first time the device has been plugged into the host, then follow the instructions on the screen for installing the Windows HID device driver. This is explained in more detail in the installation section of this document.
- Run the demo program.
- To read cards and view the card data, click on the Read Cards button and swipe a card when prompted to do so.
- When finished reading cards, close the dialog box.
- To send commands to the device, click on the send commands button.
- Enter a command in the Message edit box. All data entered should be in hexadecimal bytes with a space between each byte. Enter the command number followed by the command data if there is any. The application will automatically calculate and send the command data length for you. For example, to send the GET\_PROPERTY command for property SOFTWARE ID enter 00 00.
- Press Enter or click on Send message to send the command and receive the result.
- The command request and the command result will be displayed in the Communications Dialog edit box.
- The Clear Dialog button clears the Communication Dialog edit box.

# **SOURCE CODE**

Source code is included with the demo program. It can be used as a guide for application development. It is described in detail, with comments, to assist developers. The book *USB Complete* by Jan Axelson is also a good guide for application developers, especially the chapter on Human Interface Device Host Applications (see "Reference Documents" in Section 1).

# APPENDIX A. MECHANICAL DRAWING FOR MOUNTING

The engineering drawing shows dimensions for mounting:

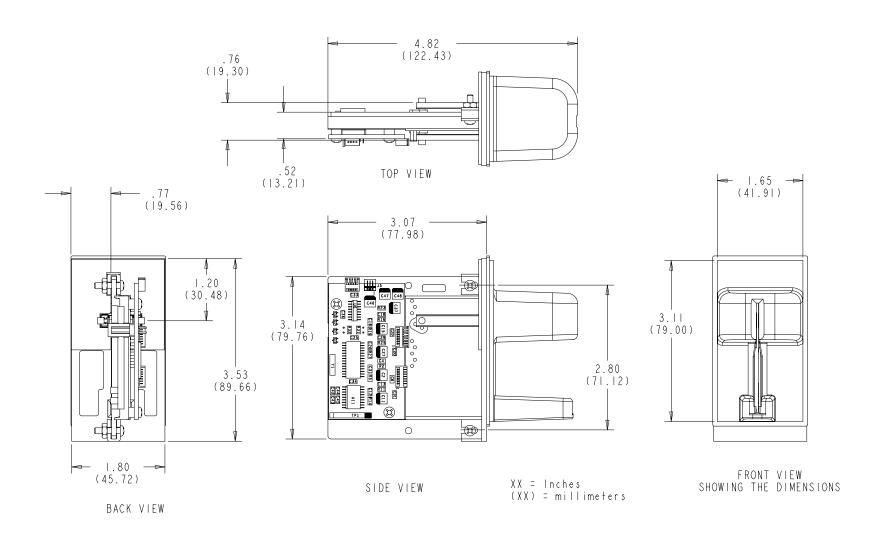

Figure A-1. Dimensions for Mounting